WEBMAIL BİRLİKTE ÇALIŞMA SİSTEMİ KULLANICI KILAVUZU

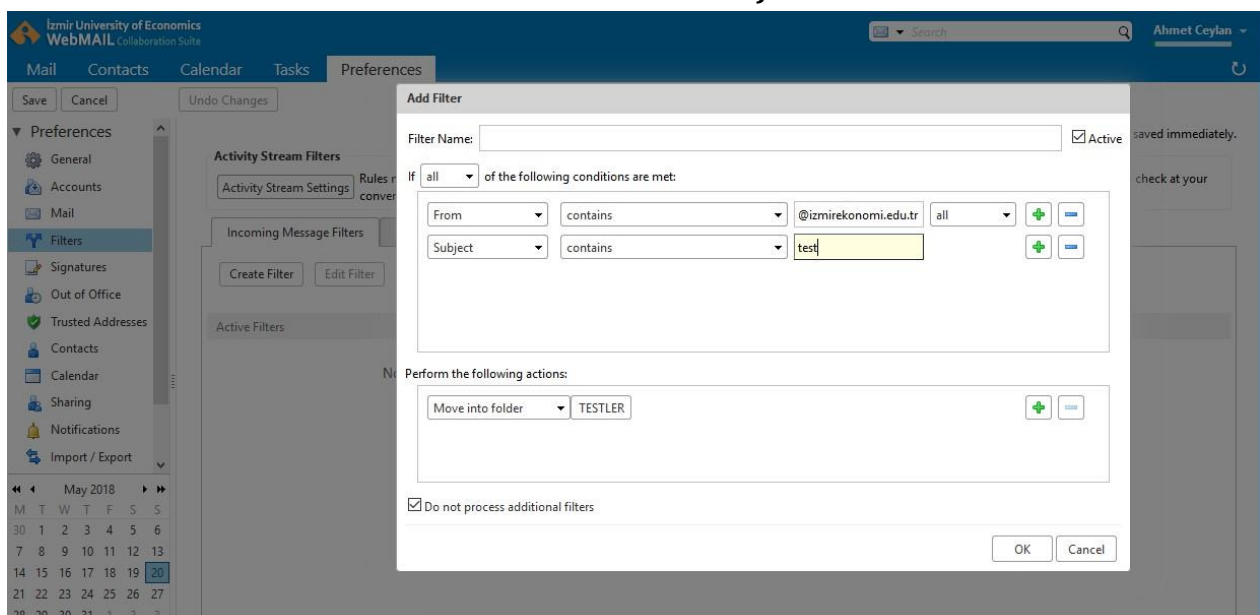

## **NASIL E-POSTA FİLTRESİ OLUŞTURABİLİRİM?**

- ✓ Hesabınıza gelen e-postalar için filtreler tanımlayarak, konusuna, from, cc, bcc, size vb. değerlerine göre tag, discard, mark ve forward vb gibi işlemler yapılabilmektedir.
- ✓ Filtreleri kullanarak daha etkin bir e-posta organizasyonu gerçekleştirebilirsiniz. Belli kişi yâda domainlerden gelen e-postaları farklı dizinlere taşıyabilir yâda etiketleyebilirsiniz.
- ✓ **Preferences** sekmesine tıkladıktan sonra sol tarafta açılan panelden **Filters** alanına tıklayarak yâda herhangi bir e-posta üzerinde sağ tıklayarak açılan menüden New Filter seçeneği ile e-posta filtresi oluşturma ekranına ulaşabilirsiniz.
- ✓ Açılan pencereden oluşturulan filtreleri yo netebilir ya da **Create Filter** seçeneg ine tıklayarak e-postalarınız için yeni bir filtre oluşturabilirsiniz.
- ✓ **Filter Name** alanına filtre için tanımlayıcı bir isim giriniz. If .. of the following conditions are met alanında any yâda all değerleri ile belirlediğiniz filtre şartlarında kullanılmasını istediğiniz mantıksal operatör değerini belirleyiniz.
- ✓ Yukarıda izmirekonomi.edu.tr domaininden gelen ve konusunda test kelimesi geçen e-postların TESTLER dizinine taşınmasını sağlayan bir filtre görülmektedir.
- ✓ **OK** butonuna ile yeni filtreyi kayıt ediniz.